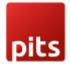

# Payment Restriction based on Customer Group Extension

## **Product specification**

Payment Restriction based on Customer Group is a Magento 2 extension developed by PIT Solutions which helps admin users to show or hide payment methods for certain customer groups in frontend.

## Features

- Admin can show or hide payment method according to customer group.
- Payment methods and customer groups are shown in a single page for easy access.
- Only enabled payment methods shows in the backend configuration payment list.
- Admin has "allow" and "deny" options.
- Admin can restrict payment methods for each website.

# Installation

To install the Payment Restriction based on Customer Group Extension for Magento 2, follow the steps below. Please ignore these steps if you are using composer to install the extension.

1) Download the extension.

2) Access your web server directories and unzip and upload the content of the zip file

to app/code/Pits/ PaymentMethodByCustomerGroup directory.

3) Run the following commands from the SSH terminal of the server to complete the

installation.

- Enable the module php bin/magento module:enable
   Pits\_PaymentMethodByCustomerGroup
- Update the database schema php bin/magento setup:upgrade

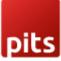

- Generate and pre-compile classes php bin/magento setup:di:compile
- Deploy static files php bin/magento setup:static-content:deploy
- Clear the cache php bin/magento cache:flush

### Screenshots / Video

#### 2.1 General Configuration

Navigate to Admin -> Stores -> Configuration -> Pits Configuration -> Payment Restriction by Customer Group.

| GENERAL                             | ~   | General              |   |
|-------------------------------------|-----|----------------------|---|
| PITS CONFIGURATION                  | ^   | Enabled<br>(website) | • |
| Payment Restriction By Customer Gro | oup |                      |   |

Enabled: To enable the extension select "Yes".

#### 2.2 Payment Method Configurations

Can access Payment Methods by Customer Group extension from Stores > PITS Configuration > Payment Methods by Customer Group

|                                         | Payment Methods By Customer Group                                               | Q | <b>#1</b> | よ admin 🗸 | • |
|-----------------------------------------|---------------------------------------------------------------------------------|---|-----------|-----------|---|
| CATALOG                                 | Scopes                                                                          |   |           | save      |   |
|                                         | Websites Main Website • Payment Methods                                         |   |           |           | ļ |
|                                         | Allow/Deny Allow 🔻                                                              |   |           |           |   |
| SYSTEM<br>FIND PARTNERS<br>& EXTENSIONS | Check / Money order NOT LOGGED IN<br>General<br>Others<br>Retailer<br>Wholesale |   |           |           |   |

| pit                           | s                             |                                      |               |
|-------------------------------|-------------------------------|--------------------------------------|---------------|
|                               | Payment Methods By Cust       | omer Group                           | A 📫 🕹 admin 🕶 |
| DASHBOARD<br>\$<br>SALES      |                               |                                      | save          |
| CATALOG                       | Scopes                        |                                      |               |
|                               | Websites                      | Main Website  Main Website Website 2 |               |
|                               | Payment Methods<br>Allow/Deny | Allow 🔻                              |               |
| STORES                        | Check / Money order           | NOT LOGGED IN<br>General             |               |
| SYSTEM                        |                               | Others<br>Retailer<br>Wholesale      |               |
| FIND PARTNERS<br>& EXTENSIONS |                               | R                                    |               |

Available websites are listed in dropdown "Websites".

| Payment Methods By Custo | mer Group                    |
|--------------------------|------------------------------|
| Scopes                   |                              |
| Websites                 | Main Website 🔹               |
| Payment Methods          |                              |
| Allow/Deny               | Allow                        |
| Check / Money order      | NOV<br>Deny<br>NOT LoggeD IN |
|                          | General<br>Others            |
|                          | Retailer                     |
|                          | Wholesale                    |
|                          | A.                           |
| Bank Transfer Payment    | NOT LOGGED IN                |
|                          | General                      |
|                          |                              |
|                          | Others<br>Retailer           |

The dropdown "Allow/Deny" provides the option to Allow or Deny each payment method for customer groups.

Enabled payment methods are listed, and all available customer groups are listed against each payment method.

**Use case 1**: "Allow/Deny" drop-down is selected with "Deny". None of the payment methods are denied.

| pits                          |                       |                                 |      |
|-------------------------------|-----------------------|---------------------------------|------|
|                               | ent Methods By Custo  | ner Group                       | save |
| DASHBOARD                     | Check / Money order   | NOT LOGGED IN<br>Seneral        |      |
| \$<br>sales                   |                       | Dthers<br>Retailer              |      |
| CATALOG                       |                       | Vholesale                       |      |
| ÷                             |                       | Â                               |      |
|                               | Bank Transfer Payment | NOT LOGGED IN<br>Seneral        |      |
|                               |                       | Dthers<br>Retailer<br>Wholesale |      |
|                               |                       | vnoiesaie<br>A                  |      |
|                               | Cash On Delivery      | NOT LOGGED IN                   |      |
| STORES                        |                       | Seneral<br>Dthers               |      |
| SYSTEM                        |                       | Retailer<br>Wholesale           |      |
| FIND PARTNERS<br>& EXTENSIONS |                       | <i>k</i>                        |      |

Navigate to Stores > PITS Configuration > Payment Methods By Customer Group

If "Allow/Deny" drop-down is selected with "Deny", then that payment method will not be displayed in checkout for the selected customer groups. None of the payment methods are denied here since no customer group selected in the above configuration.

| Shipping Review & Payments |                                  |         |
|----------------------------|----------------------------------|---------|
| Payment Method             | Order Summary                    |         |
|                            | Cart Subtotal                    | \$24.00 |
| Check / Money order        | Shipping<br>Free Shipping - Free | \$0.00  |
| Bank Transfer Payment      | Order Total                      | \$24.00 |
| Cash On Delivery           | 1 Item in Cart                   | ~       |
| Apply Discount Code 🗸      | Ship To:                         | 1       |
|                            |                                  |         |
|                            | test test                        |         |
|                            | test, test<br>test, Alabama 9874 |         |
|                            | United States                    |         |

So, all Payment methods are displayed in checkout.

Use case 2: "Allow/Deny" drop-down is selected with "Deny".

| pil                | s                                         |                       |
|--------------------|-------------------------------------------|-----------------------|
|                    | Payment Methods By Custo                  |                       |
| CASHBOARD          | You saved the payment methods visibility. |                       |
| \$<br>SALES        | Scopes                                    |                       |
| CATALOG            | -                                         |                       |
|                    | Websites                                  | Main Website 💌        |
|                    | Payment Methods                           |                       |
|                    | Allow/Deny                                | Deny 🔹                |
| REPORTS            | Check / Money order                       | NOT LOGGED IN         |
| stores             |                                           | General Others        |
| <b>Ф</b><br>System |                                           | Retailer<br>Wholesale |
| FIND PARTNERS      |                                           | æ                     |
| & EXTENSIONS       | Bank Transfer Payment                     | NOT LOGGED IN         |

Please note that "Allow/Deny" drop-down is selected with "Deny".

Select a customer group to **deny** that customer group the selected payment method. Here we selected Check / Money order for General customer group and saved it.

| 🚫 LUMA                     |                                  |         |
|----------------------------|----------------------------------|---------|
| Shipping Review & Payments |                                  |         |
|                            |                                  |         |
| Payment Method             | Order Summary                    |         |
|                            | Cart Subtotal                    | \$24.00 |
| Bank Transfer Payment      | Shipping<br>Free Shipping - Free | \$0.00  |
| C Cash On Delivery         | Order Total                      | \$24.00 |
| Apply Discount Code 🗸 🛩    | 1 Item in Cart                   | ~       |
|                            |                                  |         |
|                            | Ship To:                         | Ø       |
|                            | test test                        |         |
|                            | test, test                       |         |
|                            | test, Alabama 9874               |         |
|                            | United States                    |         |

In checkout page, the denied payment method "Check / Money order" will NOT be displayed for General customer group.

**Use case 3:** "Allow/Deny" drop-down is selected with "Allow". None of the payment methods are allowed

If "Allow/Deny" drop-down is selected with "Allow" and no customer groups are selected, then no payment method will be shown in the frontend.

| yment Methods By Cust                    |                   |                                                        |                             |                                      |
|------------------------------------------|-------------------|--------------------------------------------------------|-----------------------------|--------------------------------------|
| yment Methods                            |                   |                                                        |                             |                                      |
| Allow/Deny                               | Allow 👻           |                                                        |                             |                                      |
|                                          | NOT LOGGED IN     |                                                        |                             |                                      |
| Check / Money order                      | General           |                                                        |                             |                                      |
|                                          | Others            |                                                        |                             |                                      |
|                                          | Retailer          |                                                        |                             |                                      |
|                                          | Wholesale         |                                                        |                             |                                      |
|                                          | 6                 |                                                        |                             |                                      |
| Bank Transfer Payment                    | NOT LOGGED IN     |                                                        |                             |                                      |
| Bank Transfer Payment                    | General           |                                                        |                             |                                      |
|                                          | Others            |                                                        |                             |                                      |
|                                          | Retailer          |                                                        |                             |                                      |
|                                          | Wholesale         |                                                        |                             |                                      |
|                                          | li li             |                                                        |                             |                                      |
|                                          |                   |                                                        |                             |                                      |
| Cash On Delivery                         | NOT LOGGED IN     |                                                        |                             |                                      |
|                                          |                   |                                                        |                             |                                      |
|                                          | General<br>Others |                                                        |                             |                                      |
| COLUMA<br>COLUMA<br>Shipping Review & Pa | Others            |                                                        |                             | Sign in                              |
| Shipping Review & Pa                     | Others            |                                                        | . C                         | Sign In                              |
| Shipping Review & Pa                     | Others            |                                                        | Summary                     |                                      |
| Shipping Review & Pa                     | Others            | Cart Subto                                             | otal                        | \$34.00                              |
| Shipping Review & Pa                     | Others            |                                                        | otal                        |                                      |
| Shipping Review & Pa                     | Others            | Cart Subto                                             | otal<br>bing - Free         | \$34.00                              |
| Shipping Review & Pa                     | Others            | Cart Subto<br>Shipping<br>Free Shipp                   | otal<br>oing - Free<br>otal | \$34.00<br>\$0.00                    |
| Shipping Review & Pa                     | Others            | Cart Subte<br>Shipping<br>Free Shipp<br><b>Order T</b> | otal<br>oing - Free<br>otal | \$34.00<br>\$0.00<br>\$ <b>34.00</b> |
| Shipping Review & Pa                     | Others            | Cart Subte<br>Shipping<br>Free Shipp<br><b>Order T</b> | otal<br>otal<br>otal        | \$34.00<br>\$0.00<br>\$ <b>34.00</b> |

Use case 4: "Allow/Deny" drop-down is selected with "Allow".

| pil                           | ts                                        |                       | • |
|-------------------------------|-------------------------------------------|-----------------------|---|
|                               | Payment Methods By Custo                  | mer Group save        |   |
| CASHBOARD                     | Vou saved the payment methods visibility. |                       | l |
| \$<br>SALES                   |                                           |                       | l |
| CATALOG                       | Scopes                                    |                       | l |
| CUSTOMERS                     | Websites                                  | Main Website •        | l |
|                               | Payment Methods                           |                       | l |
| CONTENT                       | Allow/Deny                                | Allow 💌               | ł |
| REPORTS                       | Check / Money order                       | NOT LOGGED IN         |   |
| STORES                        |                                           | General Others        |   |
| SYSTEM                        |                                           | Retailer<br>Wholesale |   |
| <b></b>                       |                                           | <i></i>               |   |
| FIND PARTNERS<br>& EXTENSIONS | Bank Transfer Pavment                     | NOT LOGGED IN         | ÷ |

Please note that "Allow/Deny" drop-down is selected with "Allow".

Select a customer group to **allow** that customer group the selected payment method. Here we selected Check / Money order for General customer group and saved it.

| Shipping Review & Payments                                              |                                                                |                   |
|-------------------------------------------------------------------------|----------------------------------------------------------------|-------------------|
| Payment Method                                                          | Order Summary                                                  |                   |
| Check / Money order                                                     | Cart Subtotal<br>Shipping<br>Free Shipping - Free              | \$24.00<br>\$0.00 |
| My billing and shipping address are the same<br>test test<br>test, test | Order Total                                                    | \$24.00           |
| test, Alabama 9874<br>United States<br>9876543210                       | 1 Item in Cart                                                 | ~                 |
|                                                                         | Place Order test test                                          | Ð                 |
| Apply Discount Code 🗸                                                   | test test<br>test, kest<br>test, Alabama 9874<br>United States |                   |

Only the selected payment method is displayed in checkout.

#### Note:

Only enabled payment methods in the backend section *Stores > Configuration > Sales > Payment Methods* will be shown in the "Payment method by customer Group" configuration list.

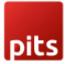

# Technical Requirements / Compatible with:

Magento Open Source (CE) 2.4.x

### **Supported Languages**

English, German and easily customizable for other Magento supported language pack.

## Change Log / Release Notes

Version: 1.0.3: June, 2025

- Compatible with Open Source (CE): 2.4.8.
- Compatible with Hyvä theme: 1.3.14.
- Added admin configuration for enable/disable the module.

Version: 1.0.2

• Compatible with Open Source (CE): 2.4.7-p1.

Version: 1.0.1

• Compatible with Open Source (CE): 2.4.6.

Version: 1.0.0

- Admin can show/hide payment method according to customer groups.
- Allow/Deny option for payment methods.

### Support

If you have questions, use our contact form in webshopextension.com.